### **上尾市消防本部**

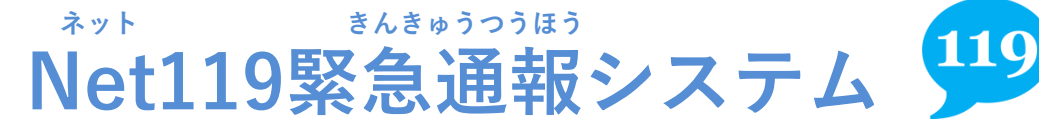

**まどぐちとうろく あんない 窓口登録のご案内**

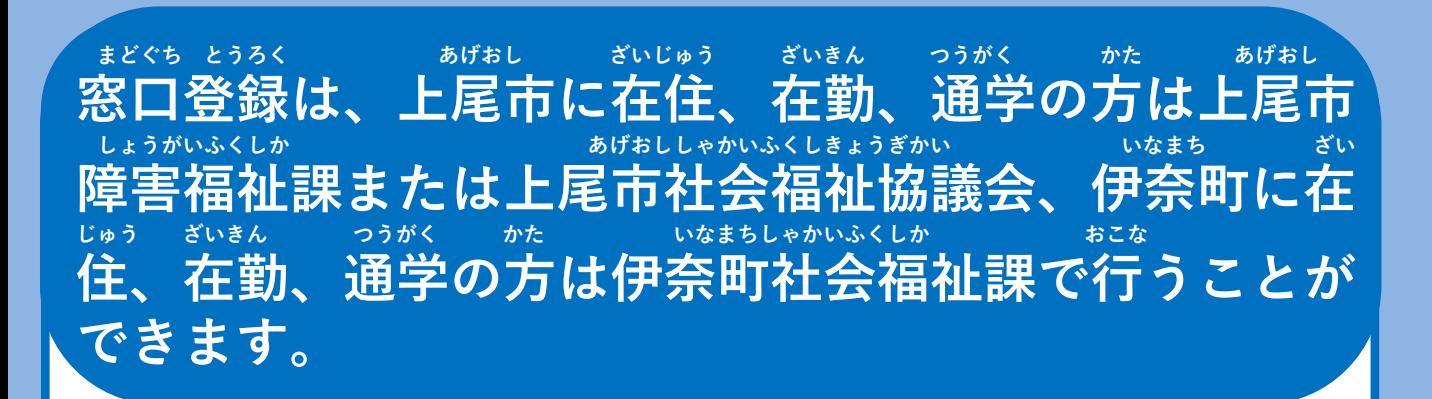

あげおし ネット ばんつうほう りよう しんき へんこう はいし 「上尾市Net119番通報システム利用(新規・変更・廃止) もうしこみしょ かくまごぐち ちち ちち こうしょう さいとうろくほうほう まど 申込書」を各窓口まで、お持ちください。その後の登録方法は窓 ぐち あんない 口にてご案内します。 もうしこみしょ しょうぼうほんぶ 申込書は、消防本部ホームページからダウンロードしてください。

## <sub>まくもの</sub><br>窓口に持参するもの

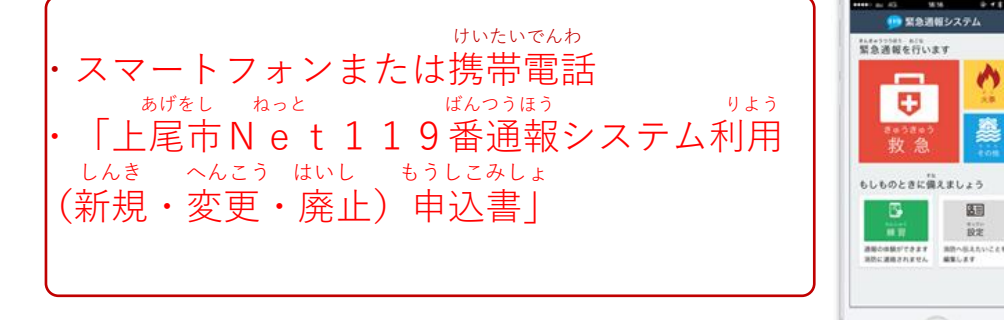

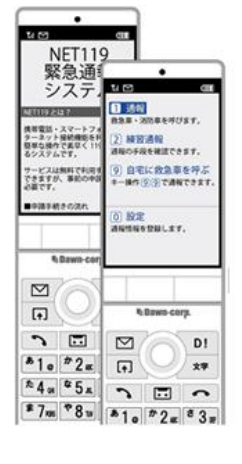

. <u>. .</u>

**つぎ** りよう ちゅういじこう しんせいまえ **次のページの「ご利用にあたっての注意事項」と「申請前の じゅんび かくにん こ 準備」をご確認のうえ、お越しください。**

**上尾市消防本部**

#### **りよう ちゅういじこう ご利用にあたっての注意事項**

**とうろく つうほうそうさ りよう ■登録および通報操作において、メールを利用します。** $\sim$  ひかんしゃ おもし おもし おもし おもし おもし とうろく しゅうしゃ ちゅういん ちゅうい **以下のようなメールアドレスは登録できませんのでご注意ください。**

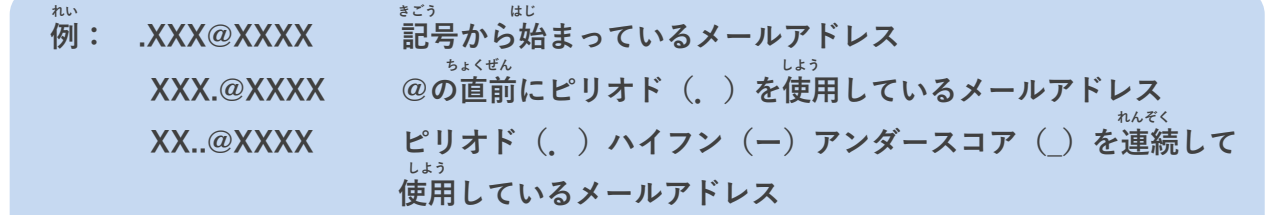

 **とうろく おこな さいどとうろく**

**■すでに登録を行っているメールアドレスは再度登録できません。 けいたいでんわ へんこう きしゅへんこう ばあい そうさがめん せってい てつづ 携帯電話などのメールアドレス変更、機種変更をする場合は、操作画面の「設定」から手続きを おこな 行ってください。**

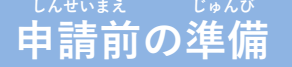

**ネット きんきゅうつほう りよう いか じゅしん** <sub>・\*ント</sub> まんきゅうつほう<br>「Net119緊急通報システム」をご利用いただくため、以下のドメインからのメールを受信できる  **せってい ねが ように設定をお願いします。 ・・・・・・・・・・・・・・ あんしょうばんごう** にゅうりょく ひつよう ばあい **設定の変更に暗証番号の入力が必要になる場合があります。**

#### **じゅしん きょか 受信を許可するメールのドメイン**

# **web119.info**

 **きょか めいわく せっていがめんない おこな ドメインの許可は、迷惑メールの設定画面内で行います。いっちかくにんはんい ドメインの一致確認範囲は「部分一致」もしくは「後方一致」にしてください。また、URL付き じゅしんかのう のメールも受信可能にしてください。**

 **じゅしんせってい むずか ばあい あんしょうばんごう せってい おこな** メールの受信設定が難しい場合や、暗証番号がわからない、または設定を行ってもメールが<br>*ど*と、、はあい、、、、、、、、、、、、、、、、、、、、、、、 **かくけいたいでんわがいしゃ 届かない場合は、各携帯電話会社(ドコモ、au、ソフトバンク、ワイモバイルなど)へお問い合わ せくださいませ。**